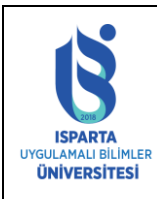

#### **ISPARTA UYGULAMALI BİLİMLER ÜNİVERSİTESİ ÖĞRENCİ İŞLERİ DAİRE BAŞKANLIĞI 20..–20.. EĞİTİM-ÖĞRETİM YILI ÖNLİSANS – LİSANS ULUSLARARASI ÖĞRENCİLER İÇİN BAŞVURU VE KAYIT KILAVUZU**

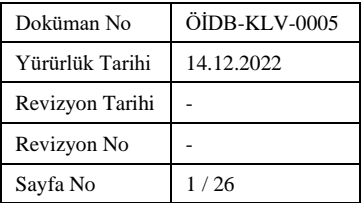

#### *ISPARTA UNIVERSITY OF APPLIED SCIENCES 20..-20.. APPLICATION AND REGISTRATION GUIDE FOR ASSOCIATE- UNDERGRADUATE DEGREE INTERNATIONAL STUDENTS*

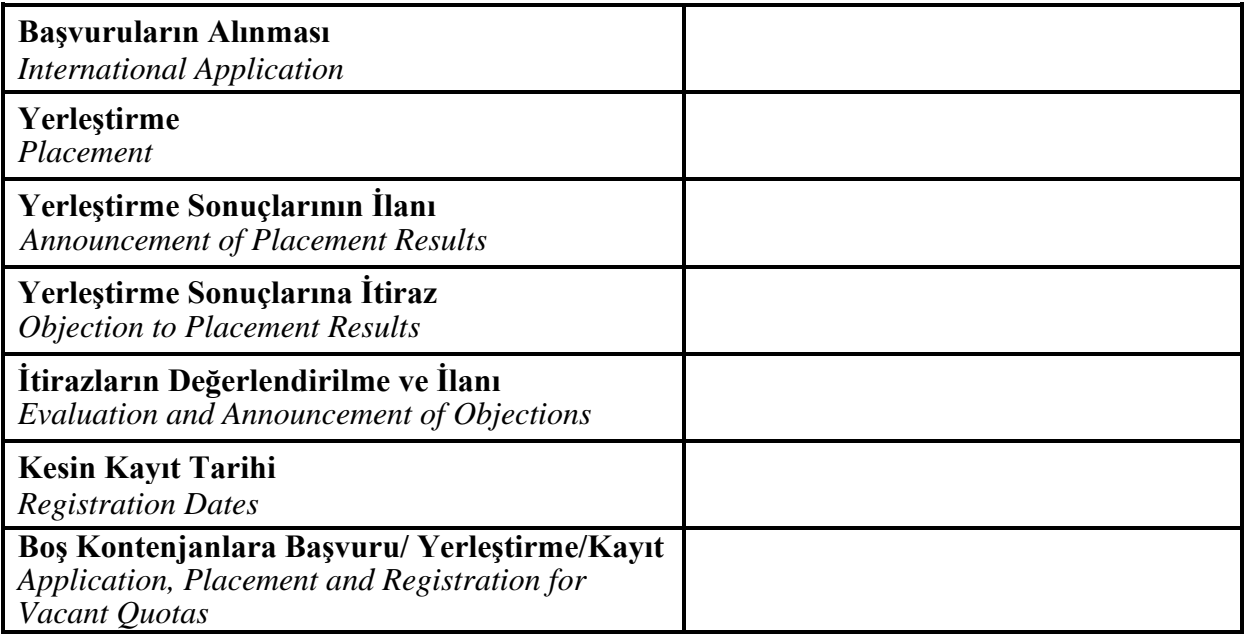

*Not: Yukarıdaki tablo her yıl belirlenen takvime göre doldurulacak ve ilan edilecektir.*

*Note: The table above will be filled and announced every year according to the determined calendar.*

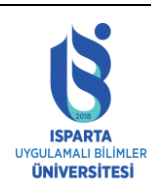

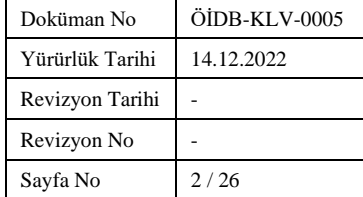

#### **PROGRAM TERCİHİ, BAŞVURU TARİHLERİ VE İŞLEMLERİ**

- 1. Yerleştirme başvuruları; .../../.... -.../../.... tarihleri arasında, Üniversitemizin https://obs.isparta.edu.tr internet adresinden online yapılacaktır. Başvuru sırasında adaylar "Aday Başvuru Formu" nu dikkatle doldurulup, başvuru için istenen belgelerin sisteme online yüklemesini yaparak, aday kendisinde saklamak üzere başvuru formu çıktısını almalıdır.
- Aday numarası (Pasaport No/ YU No/TC No), adayın elektronik ortamda yapacağı bütün işlemlerde gerekli olacağından, aday tarafından özenle saklanmalıdır.
- Aday başvuru formunun kimlik bilgisi alanı, resmi makamlarca verilen kimlik kartı veya pasaportundaki bilgiler kısaltma ve değiştirme yapılmadan girilmelidir. (bilgilerdeki yanlışlıklardan doğacak sonuçların bütün sorumluluğu adaylara aittir.)
- Adaylar en fazla Onbeş (15) diploma programına başvurabilirler.
- Aday yerleştirmede kullanılmasını istediği puan türünü dikkatle seçmelidir. (sınav puanı veya ortaöğretim puanı gibi)
- Uluslararası öğrenci başvuruları, Isparta Uygulamalı Bilimler Üniversitesi resmi internet sayfası üzerinden online olarak yapılacak, istenen diğer belgeler bilgi sistemine online yüklenecektir. Başvuru süresi içinde yapılmayan başvurular ve istenen belgeleri yüklemeyen veya eksik yükleyenlerin başvuruları kabul edilmeyecektir.
- **NOT:** Isparta Uygulamalı Bilimler Üniversitesi başvuru ve yerleştirme işlemlerinde hiçbir aracı merkez ve/veya ajansı yetkili kılmamıştır.

#### **PROGRAM SELECTION, APPLICATION PERIOD AND PROCEDURES**

- First Placement applications will be held online on our University website https://obs.isparta.edu.tr between …………... During the application, the candidates must carefully fill in the "Candidate Application Form", upload the documents required for the application to the system online, and print the application form for themselves to keep a copy.
- Candidate number (passport number) should be kept carefully by the candidate, as it will be necessary for every step of the procedures.
- The identity information field of the candidate application form, the information on the identity card or passport issued by the official authorities should be entered without abbreviation or alteration. (All responsibility for the consequences of inaccuracies in the information belongs to the candidates.)
- Candidates can apply to a maximum of fifteen (15) diploma programs.
- The candidate should carefully choose the type of score he wants to be used in the placement (such as YÖS result or high school diploma score).
- International student applications will be received online through the official website of Isparta University of Applied Sciences, and other required documents will be uploaded online to the

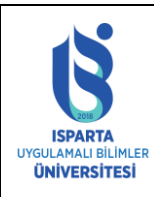

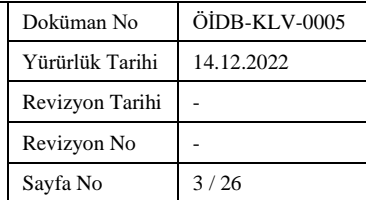

information system. Applications not submitted within the application period and applications of those who do not upload the required documents or upload incompletely will not be accepted.

• **NOTE:** Isparta University of Applied Sciences has not authorized any intermediary centre and/or agency for application and placement procedures.

#### **BAŞVURU İÇİN İSTENİLEN BELGELER (ONLINE YÜKLENECEK BELGELER)**

- Sınav sonuç belgesi (not ortalaması ile yerleşmek isteyen adaylardan istenilmez)
- T.C. dış temsilciliklerince onaylanmış not döküm belgesi (not ortalaması ile yerleşmek isteyen adaylardan istenir.)
- Lise diploması veya mezuniyet belgesinin onaylı sureti (bu belgeler Türkçe değilse T.C. dış temsilcilikleri ya da noter onaylı Türkçe tercümesi)
- Başvuru tarihinde mezuniyet aşamasında olan öğrenciler için okullarından alacakları öğrenim durum belgesi (bu belgeler Türkçe değilse T.C. dış temsilcilikleri ya da noter onaylı Türkçe tercümesi)
- Pasaport fotokopisi.

#### **REQUIRED DOCUMENTS FOR APPLICATION (DOCUMENTS TO BE UPLOADED ONLINE)**

- Exam result document (not required from candidates who want to get admission with their GPA)
- Transcript document approved by foreign representatives of the Republic of Turkey (required from candidates who want to get admission with their GPA)
- Certified copy of high school diploma or graduation certificate (if these documents are not in Turkish, Turkish translation of these documents notarized or approved by foreign representatives of the Republic of Turkey)
- Educational status document to be obtained from their school for students who are in the graduation stage on the application date (if these documents are not in Turkish, Turkish translation of these documents notarized or approved by foreign representatives of the Republic of Turkey)
- Photocopy of the passport.

#### **KAYIT HAKKI KAZANANLARIN İLANI**

• Yerleşen adayların isim listesi ile kabul mektubu takvimde belirtilen tarihlerde https://obs.isparta.edu.tr adresinde ilan edilir. Aday sisteme giriş yaparak yerleştirme sonucunu ve kabul mektubunu alabilecektir. Kabul mektupları adayın e-posta adreslerine gönderilecektir. Söz konusu ilan adaylara tebliğ niteliğinde olup, adreslerine ayrı bir bildirim yapılmayacaktır.

#### **ANNOUNCEMENT OF THE ACCEPTED STUDENTS**

The list of the accepted students and their acceptance letters are announced on the

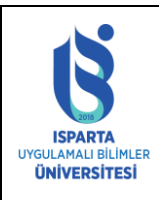

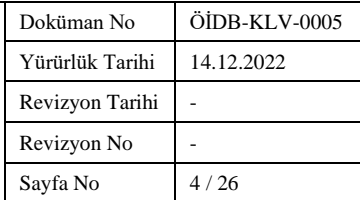

https://obs.isparta.edu.tr website on the dates specified in the calendar. **Acceptance letters will be sent to the candidates via email.**This announcement is in the form of a notification to the candidates and no further notification will be made to their addresses.

### **KESİN KAYIT İŞLEMLERİ**

• Adayların kesin kayıt için, Isparta Uygulamalı Bilimler Üniversitesi Öğrenci İşleri Daire Başkanlığına (Adres: Bahçelievler Mh. 102. Cd. No:24 ISPARTA) şahsen başvurmaları gerekmektedir. Posta yolu ile kayıt yapılmayacaktır. Belirtilen tarihlerde evraklarını getirmeyen adaylar herhangi bir hak iddia edemezler.

#### **FINAL REGISTRATION PROCEDURES**

• Students must apply to the student affairs office of the university (Address: Bahcelievler Mh. 102. Cd. No:24 ISPARTA) they will be registered in person for final registration. Registration will not be made via email. Students who do not bring their documents on the specified dates cannot claim any rights.

### **KESİN KAYIT İÇİN ÖĞRENCİ İŞLERİNE TESLİM EDİLMESİ GEREKEN BELGELER**

#### **Kayıt için gerekli belgeler şunlardır:**

- Adayların Kabul Mektubu ile birlikte ülkelerindeki (veya en yakın) T.C. dış temsilciliğine giderek "Öğrenim Vizesi" almaları gerekmektedir.
- Türkiye'de bulunan adaylar Öğrenim Vizesi yerine İl Göç İdaresi Müdürlüğünden ikamet tezkeresi alırlar.
- Aşağıda belirtilen adaylarda öğrenim vizesi şartı aranmaz:
	- o Ortaöğrenimini Türkiye'de tamamlayıp ara vermeden lisans öğrenimi yapmak isteyen yabancı uyruklu öğrenciler, Kuzey Kıbrıs Türk Cumhuriyeti vatandaşları ve Türkiye'de çalışma ve ikamet izni bulunan yabancıların çocukları,
	- o Doğumla Türk vatandaşlığı kazanmış olup sonradan Bakanlar Kurulu kararıyla T.C. vatandaşlığından çıkma izni almak suretiyle yabancı bir devlet vatandaşlığına geçmiş olanlar (5203) sayılı Kanunla tanınan hakların kullanılmasına ilişkin belge sahibi olanlar dahil,
	- o Doğumla yabancı uyruklu olup daha sonra T.C. vatandaşlığına geçen çift uyruklular ile T.C. uyruklu olup lise öğreniminin son üç yılını T.C. hariç yabancı bir ülkede (Kuzey Kıbrıs hariç) tamamlayanlar.
- Lise diplomasının veya geçici mezuniyet belgesinin aslı ile noter ya da Türkiye Cumhuriyeti dış temsilciliklerinden onaylı Türkçe tercümesi,
- Lise diplomasının, T.C. Milli Eğitim Bakanlığı İl Milli Eğitim Müdürlükleri ya da Türkiye Cumhuriyeti dış temsilciliklerinden alınmış Denklik Belgesinin aslı,
- Adayın lisede aldığı dersleri, notlarını ve genel not ortalamasını gösterir, lise müdürlüğü

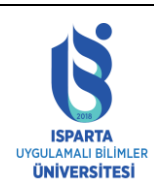

#### **ISPARTA UYGULAMALI BİLİMLER ÜNİVERSİTESİ ÖĞRENCİ İŞLERİ DAİRE BAŞKANLIĞI 20..–20.. EĞİTİM-ÖĞRETİM YILI ÖNLİSANS – LİSANS ULUSLARARASI ÖĞRENCİLER İÇİN BAŞVURU VE KAYIT KILAVUZU**

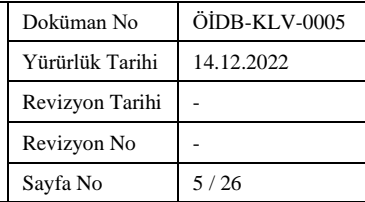

tarafından onaylanmış resmi not belgesi (transkript) ile Türkçe **veya İngilizce** tercümesinin noter ya da Türkiye Cumhuriyeti dış temsilciliklerinden onaylı örneği,

- Adaylar kayıt sırasında yerleştirildikleri belgenin ve talep edilen diğer belgelerin asıllarını getirmek zorundadırlar. ISUBÜ tarafından tanınırlığı ilan edilen Türk Üniversitelerinin YÖS sonuç belgesinin çıktısı ile yerleşen adayların belgelerinde doğrulama kodu veya belgesini almış olduğu kurumdan aslı gibidir onay olmak zorundadır.
- Öğrenim Vizeli Pasaportun kimlik bilgilerini ve geçerlilik süresini gösteren sayfalarının ve Türkçe tercümesinin noter ya da Türkiye Cumhuriyeti dış temsilciliklerinden onaylı örneği,
- Varsa, uluslararası geçerliliği olan yabancı dil belgesinin ve Türkçe yeterlik belgesinin noter ya da T.C. dış temsilciliklerinden onaylı örneği,
- 2 adet 4,5x6 cm ebadında fotoğraf (son altı ay içinde, ön cepheden, çekilmiş olmalıdır)
- Öğrenim ücretinin ödendiğini gösteren belge,
- İmzalı geçim güvencesi beyanı (öğrenci Türkiye' ye gelince elden teslim edecektir.)

Sivil Havacılık Kabin Hizmetleri ( önlisans) Programına kayıt yaptıracak öğrencilerin

SİVİL HAVACILIK KABİN HİZMETLERİ (önlisans) eğitimi mesleğini icra edebilmek için aranan nitelikler:

a) Adli sicil kaydı veya Adli Sicil Arşiv Kaydı bulunmamak.

b) Bayanlar için 160 cm-180 cm arası boya sahip olmak (ağırlığı, boy uzunluğunun santimetre olarak ifade edilen değerinin son iki rakamından en çok 5 kilogram fazla veya 15 kilogram noksan ağırlıkta olmak).

c) Erkekler için 170-190 cm arası boya sahip olmak (ağırlığı, boy uzunluğunun santimetre olarak ifade edilen değerinin son iki rakamından en çok 5 kilogram fazla veya 15 kilogram noksan ağırlıkta olmak).

d) Sağlık durumu uçuşa elverişli olmak (Sivil Havacılık Genel Müdürlüğünce yetkilendirilmiş sağlık kurumlarından sağlık durumlarının uçuşa uygun olduğuna dair rapor almaları gerekmektedir.).

e) Kabin memuru üniforması giyildiğinde vücudunun görünecek yerlerinde dövme, yara izi vb. bulunmamak.

[Sağlık Durumu Raporu İçin Yetkili Sağlık Kuruluşları Listesi İçin Tıklayınız.](http://web.shgm.gov.tr/documents/sivilhavacilik/files/pdf/saglik_birimi/Liste1.pdf)

UÇAK TEKNOLOJİSİ (önlisans) eğitimi mesleğini icra edebilmek için aranan nitelikler:

a) Havalimanı giriş kartı almasına engel oluşturacak herhangi bir Adli Sicil Kaydı veya Adli Sicil Arşiv Kaydı bulunmamak.

b) Mesleği ve/veya meslekte verilen görevi icra etmesine engel oluşturacak herhangi bir sağlık sorunu bulunmadığına dair tam teşekküllü bir hastaneden son 6 ay içinde almış olmak şartıyla heyet raporu almak (renk körlüğü, işitme kaybı/eksikliği, görme kaybı/eksikliği vb).

#### **DOCUMENTS TO BE DELIVERED TO STUDENT AFFAIRS FOR FINAL REGISTRATION**

#### **The documents required for registration are:**

• Students are required to obtain a "Study Visa" from the foreign representative office

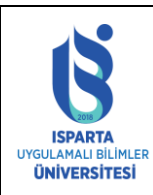

#### **ISPARTA UYGULAMALI BİLİMLER ÜNİVERSİTESİ ÖĞRENCİ İŞLERİ DAİRE BAŞKANLIĞI 20..–20.. EĞİTİM-ÖĞRETİM YILI ÖNLİSANS – LİSANS ULUSLARARASI ÖĞRENCİLER İÇİN BAŞVURU VE KAYIT KILAVUZU**

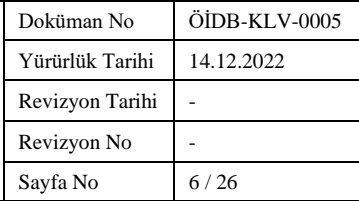

in their country (or nearest) with their Acceptance Letter.

- Students in Turkey get a residence permit from the Provincial Directorate of Migration Management instead of a Student Visa.
- Student visa is not required for the following candidates:
	- o Foreign students who complete their secondary education in Turkey and want to continue their undergraduate education without interruption, **citizens of Northern Cyprus** and children of foreigners who have a work and residence permit in Turkey,
	- o Those who acquired Turkish citizenship by birth and later acquired the citizenship of a foreign state by obtaining permission to renounce Turkish citizenship by the decision of the Council of Ministers, and those who have a document regarding the exercise of the rights granted by the Law No. (5203),
	- o Those who have a foreign nationality by birth and later have got Turkish citizenship and have dual citizenship; and those who are Turkish and have completed last 3 years of high school abroad except for Northern Cyprus.
- The original copy of the high school diploma or temporary graduation certificate and its Turkish translation approved by the notary or foreign representatives of the Republic of Turkey,
- The original copy of the equivalence certificate (high school diploma) obtained from Provincial Directorates of National Education - the Ministry of National Education or foreign representatives of the Republic of Turkey,
- An official transcript approved by the high school directorate, showing the courses taken in high school, grades and GPA of the student, and a copy of the Turkish **or English** translation approved by the notary or foreign representatives of the Republic of Turkey
- Students must submit the original copies of the documents (which they are accepted with) and other requested documents during registration. Students accepted with the YÖS result document of Turkish Universities, whose recognition has been announced by ISUBU, must have a verification code or a copy of the approval document from the institution where they received the document from.
- A copy of the Passport that has Education Visa showing the identity information and validity period pages, and the Turkish translation approved by the notary or foreign representatives of the Republic of Turkey,
- If available, a copy of the internationally valid foreign language certificate and Turkish proficiency certificate approved by the notary or foreign representatives of the Republic of Turkey,
- 2 passport-size photos (biometric) taken in the last six months which must be clear to identify the student
- The document showing that the tuition fee has been paid,
- Signed living expenses assurance statement (The student must submit it in person when he/she comes to Turkey.

#### **TÖMER/TÜRKÇE DİL EĞİTİM BELGESİ**

…./…./2022 Tarihinde Isparta Uygulamalı Bilimler Üniversitesi............Fakülte/Yüksekokulu

Meslek Yüksekokulu …………………………..bölümüne kayıt yaptırdım. TÖMER/Türkçe Dil eğitimimi ………………………….İlinde yapacağımı ve her dönem okuluma durumumla ilgili olarak bilgi vereceğimi beyan ederim…./…./20..

Öğrencinin

Adı-Soyadı:

İmzası:

**APPENDIX – 1**

#### **TÖMER/TURKISH LANGUAGE DOCUMENT**

I registered to the Faculty/School/Vocational School of \_\_\_\_\_\_\_\_\_\_\_\_\_\_\_\_\_\_\_ at Isparta University of Applied Sciences on \_\_\_/\_\_\_/20...

I declare that I will take my TÖMER/Turkish language training in  $(city)$ and I will inform my school about my situation every semester.

Today's Date

Student's Name/Last name:

Signature

#### **GELİR BEYANI FORMU**

…./…./20.. tarihinde Isparta Uygulamalı Bilimler Üniversitesi Fakültesi/Yüksekokulu/Meslek Yüksekokulu ………………………. Bölümüne kayıt yaptırdım. 10 aylık öğrenim giderlerim için belirlenen 3500 \$ ücreti karşılayacağımı beyan ederim.

Öğrencinin

Adı Soyadı:

İmzası:

….../….. /20..

#### **APPENDIX – 2**

#### **INCOME STATEMENT FORM**

I registered to the department of \_\_\_\_\_\_\_\_\_\_\_\_\_\_\_\_\_\_\_(program) in the Faculty/School/Vocational School of \_\_\_\_\_\_\_\_\_\_\_\_\_\_\_\_\_\_\_ at Isparta University of Applied Sciences on \_\_\_/\_\_\_/20...

I declare that I will afford the determined fee of 3500 \$ for my 10-month tuition expenses.

Today's Date

Student's Name/Last name:

Signature

#### **TEBLİĞ TEBELLÜĞ BELGESİ**

…./…./2022 tarihinde Öğrenci/ Aile ikamet izni başvurusu için belgelerini teslim etmek üzere hazır bulunan …………………………………………………………. isimli, ……………………………….. uyruklu yabancının belgelerinde eksik olduğu tespit edilmiştir.

İlgili yabancıya eksik belge/belgelerini en geç I hafta (7 gün) içinde tamamlayıp iş bu belgeyle birlikte Üniversitemizin ilgili birimine tekrar müracaat etmesi gerektiği tebliğ edilmiştir.

İş bu tebliğ tebellüğ belgesi tarafımızdan tanzimle doğruluğu anlaşıldıktan sonra birlikte imza altına alınmıştır. …/…. /20..

Eksik belge/belgeler 1- 2- 3-

Üniversite Görevlisinin Yabancı Öğrencinin

Adı-Soyadı-İmzası Adı-Soyadı-İmzası

TEBLİĞ EDEN TEBELLÜĞ EDEN

#### **NOTIFICATION DOCUMENT**

It has been understood that (name of the international student) from \_\_\_\_\_\_\_\_\_\_\_\_\_\_\_\_\_\_ (nationality of the student) who has come to submit his/her documents to apply for residence permit has some missing documents.

The international student has been informed that s/he has to complete the missing document(s) within 1 week (7 days) latest and apply to the relevant unit of our University with those documents. This notification document has been signed by us after it has been confirmed.

Today's Date

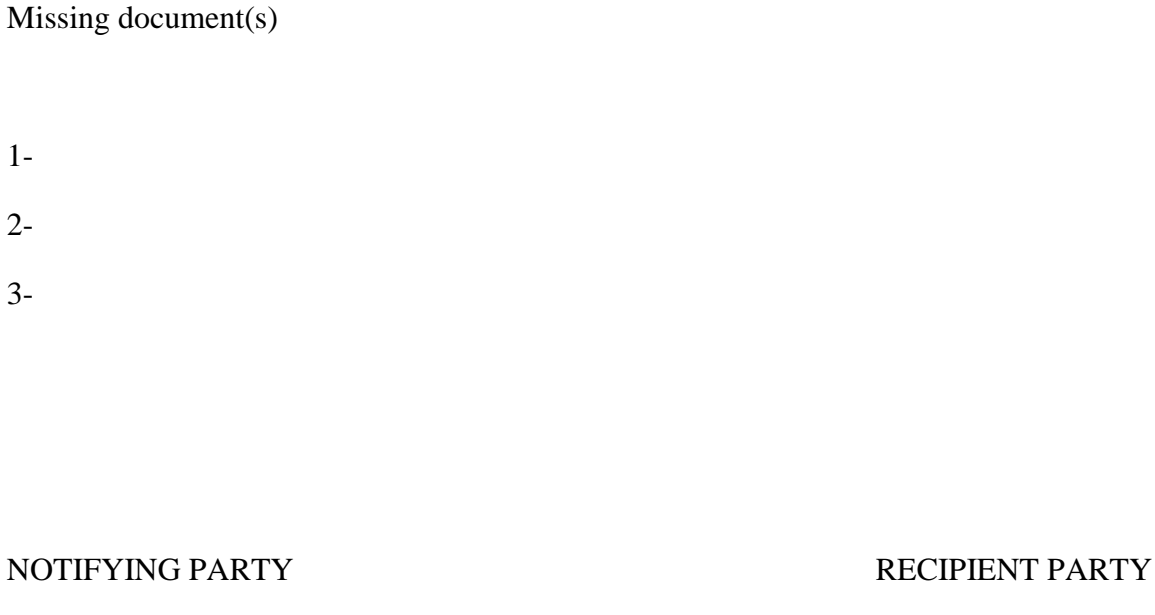

Staff Name/Last Name<br>
Student's Name/Last name:

Signature Signature Signature Signature Signature Signature Signature Signature Signature Signature Signature Signature Signature Signature Signature Signature Signature Signature Signature Signature Signature Signature Si

### **TEBLİĞ TEBELLÜĞ BELGESİ**

./..../20.. tarihinde……………………..………………….. Fakü1tesi/Yüksekoku1u/Meslek Yüksekokulu………………………..Bölümüne kayıt yaptıran isimli ………………………… uyruklu yabancıya vize veya vize muafiyeti süresi bitmeden öğrenci ikamet izni almak için başvuru yapması gerektiği ve başvuru yaptığı tarihten itibaren 30 (otuz) gün içerisinde evraklarını teslim etmesi gerektiği hususu tebliğ edilmiştir.

İş bu tebliğ tebellüğ belgesi tarafımızdan tanzimle doğruluğu anlaşıldıktan sonra birlikte imza altına alınmıştır. ...../…./20..

TEBLİĞ EDEN TEBELLÜĞ EDEN

Üniversite Görevlisinin Yabancı Öğrencinin

Adı-Soyadı-İmzası Adı-Soyadı -imzası

**APPENDIX – 4**

The international student who **has been** registered to the department of \_\_\_\_\_\_\_\_\_\_\_\_\_\_\_\_\_\_\_(program) in the Faculty/School/Vocational School of at Isparta University of Applied Sciences on  $\frac{1}{20}$  is informed that he/she must apply for a student residence permit before the visa or visa exemption period expires and that he/she must submit the documents within 30 (thirty) days from the date of application.

This notification document has been signed by us after it has been confirmed.

 Today's Date NOTIFYING PARTY RECIPIENT PARTY

Staff Name/Last Name Student's Name/Last name:

Signature Signature Signature

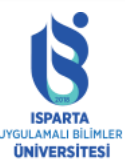

20.-20..EĞITIMÖĞRETIM YILINDA<br>
ISPARTA UYGULAMALI BILINLER<br>
VERSITESINE YURT DIŞINDAN BAŞVURU<br>
ECAK ULUSLARARASI ÖĞRENCILER İÇIN<br>
BAŞVURU İŞLEMLERİ<br> **|**<br> **gilendirime Sunusu**<br>
sparta Uygulamalı Bilimler Üniversitesi<br>
Öğren **ISPARTA UYGULAMALI BİLİMLER** *<u>ÜNİVERSİTESİNE YURT DIŞINDAN BAŞVURU</u>* YAPACAK ULUSLARARASI ÖĞRENCİLER İÇİN **BAŞVURU İŞLEMLERİ** 

# Bilgilendirme Sunusu

**Isparta Uygulamalı Bilimler Üniversitesi** Öğrenci İşleri Daire Başkanlığı

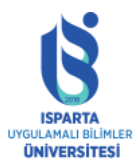

**APPLICATION PROCEDURES FOR INTERNATIONAL STUDENTS WHO WILL APPLY TO ISPARTA UNIVERSITY OF APPLIED SCIENCES IN THE ACADEMIC YEAR 20.-20..** 

### Informative Presentation

**Isparta University of Applied Sciences Student Affairs Department** 

## İçindekiler

- · Sayfaya Erişim
- · Kişisel Bilgilerin Girilmesi
- Tercih Yapma
- · Dosya Yükleme

### Table of Contents

- Accessing the Page
- Entering Personal Information
- Program Selection
- File Upload

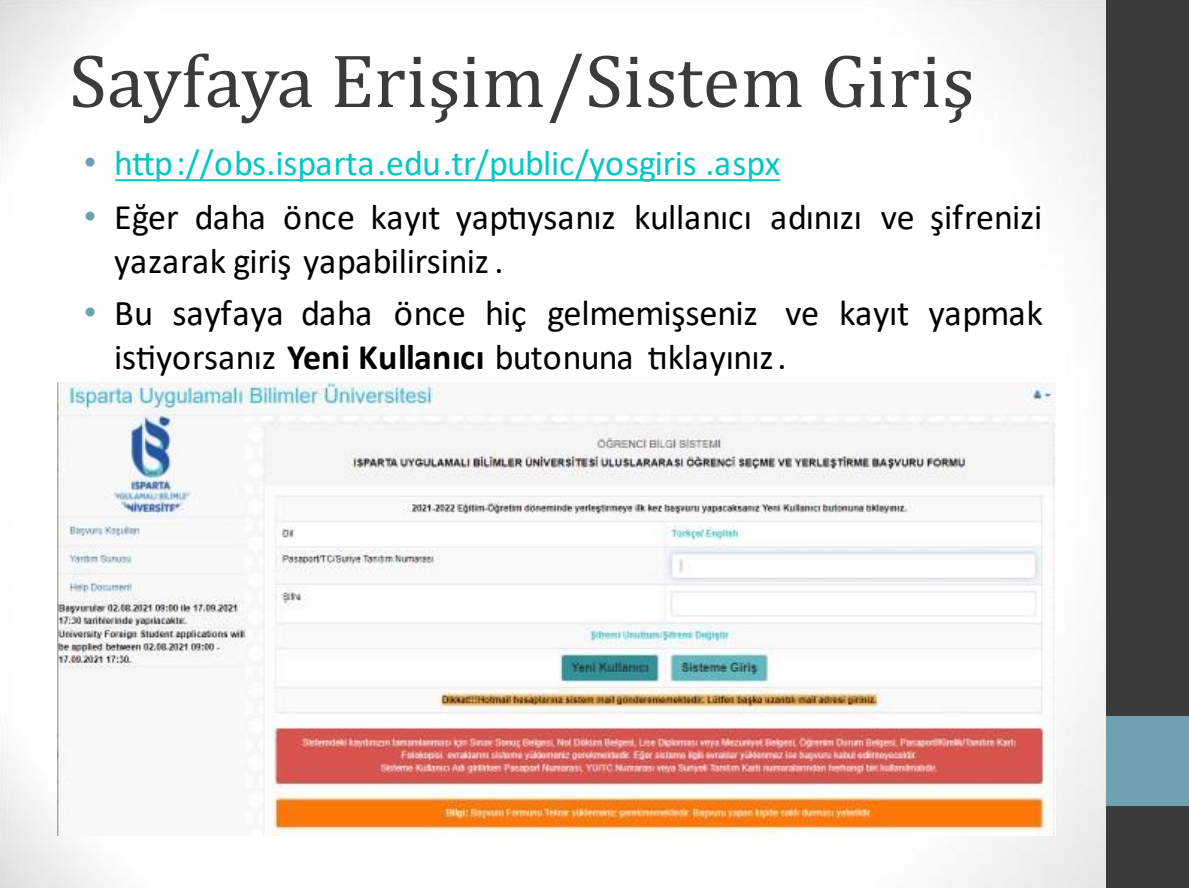

### Accessing the Page/System Login

- http://obs.isparta .edu.tr/public/yosgiris .aspx
- If you have registered before, you can login by typing your username and password.
- If you have never been to this page before and want to register, click the **New User** button.

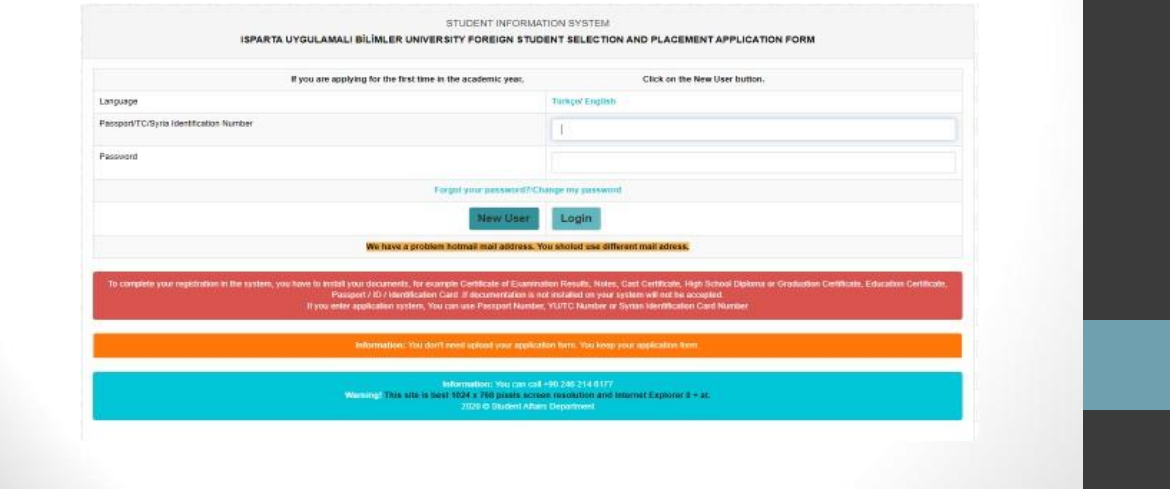

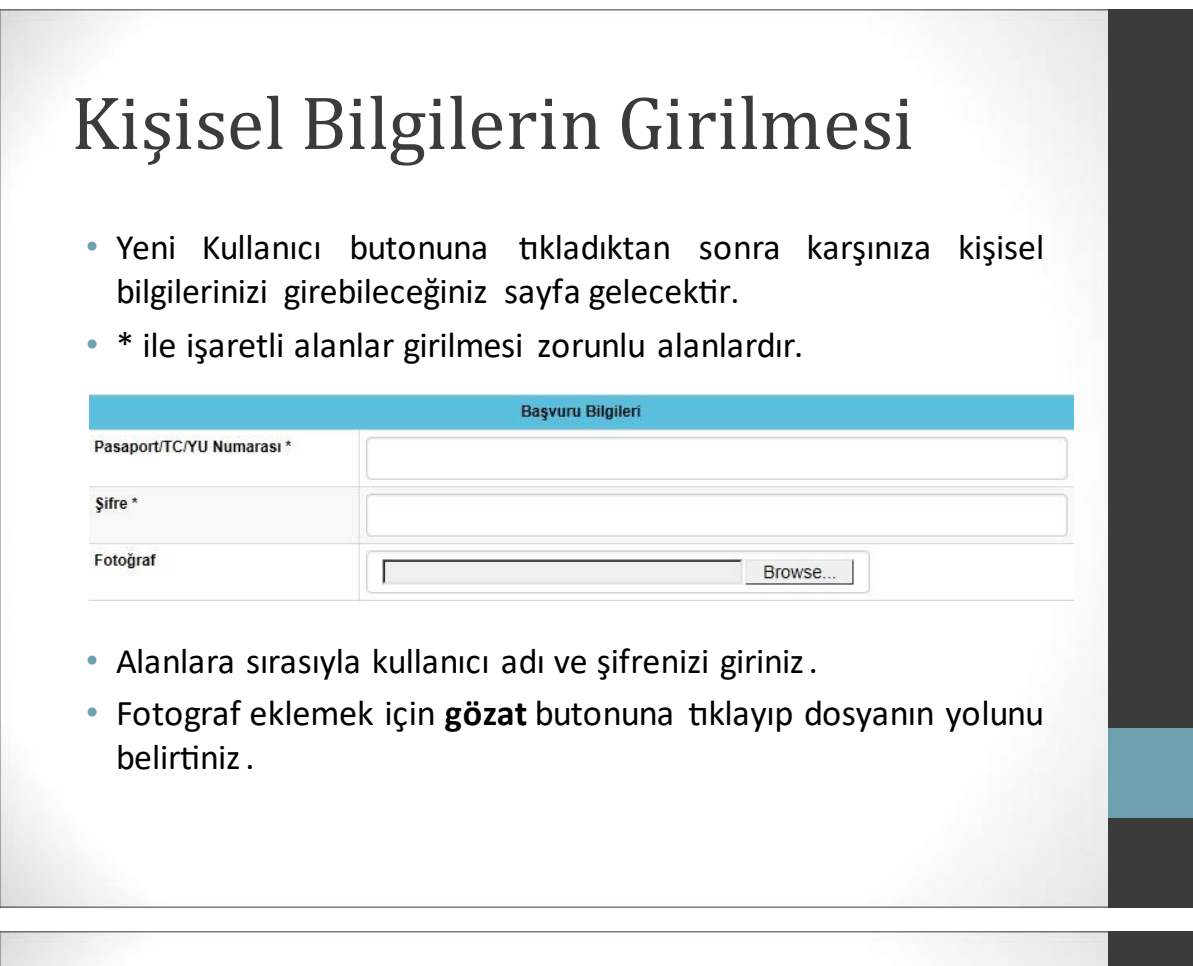

### Entering Personal Information

- After clicking the New User button, a page where you can enter your personal information will appear on the screen.
- Fields marked with \* are mandatory fields.

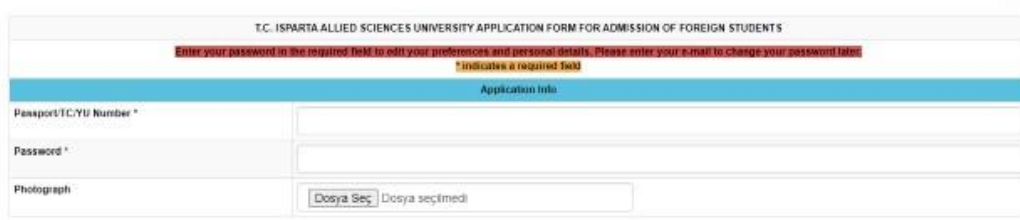

- Enter your username and password in the fields respectively .
- To add a photo, click the browse button and specify the route to the file .

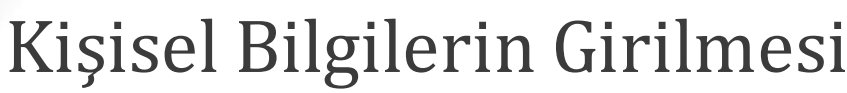

· Kişisel Bilgiler başlığı altındaki bilgilerinizi eksiksiz bir şekilde doldurunuz.

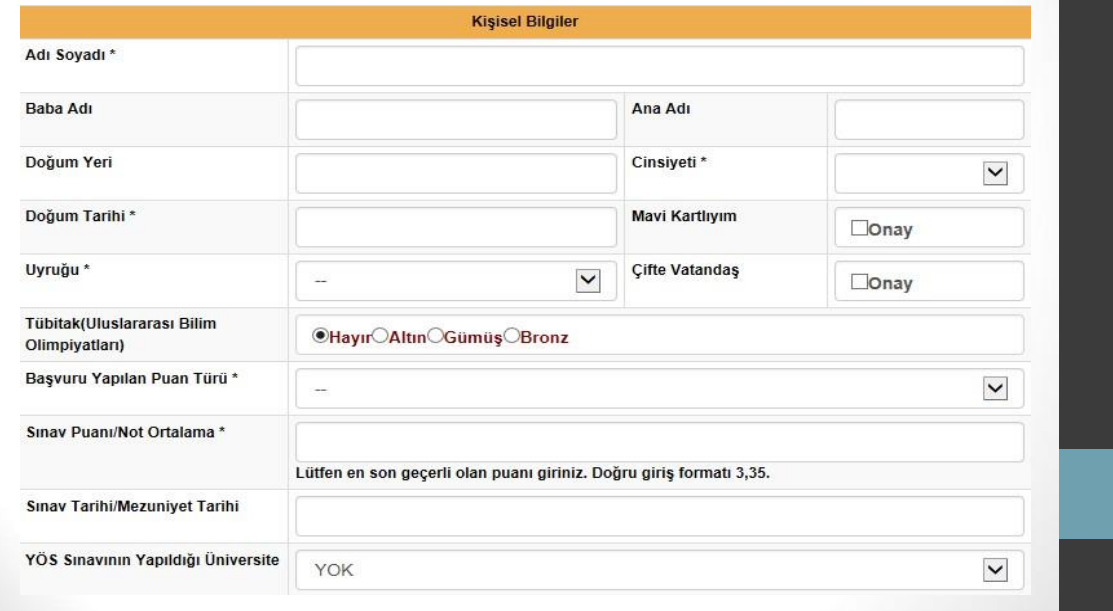

### Entering Personal Information

 Fill in your information under the Personal Information heading completely.

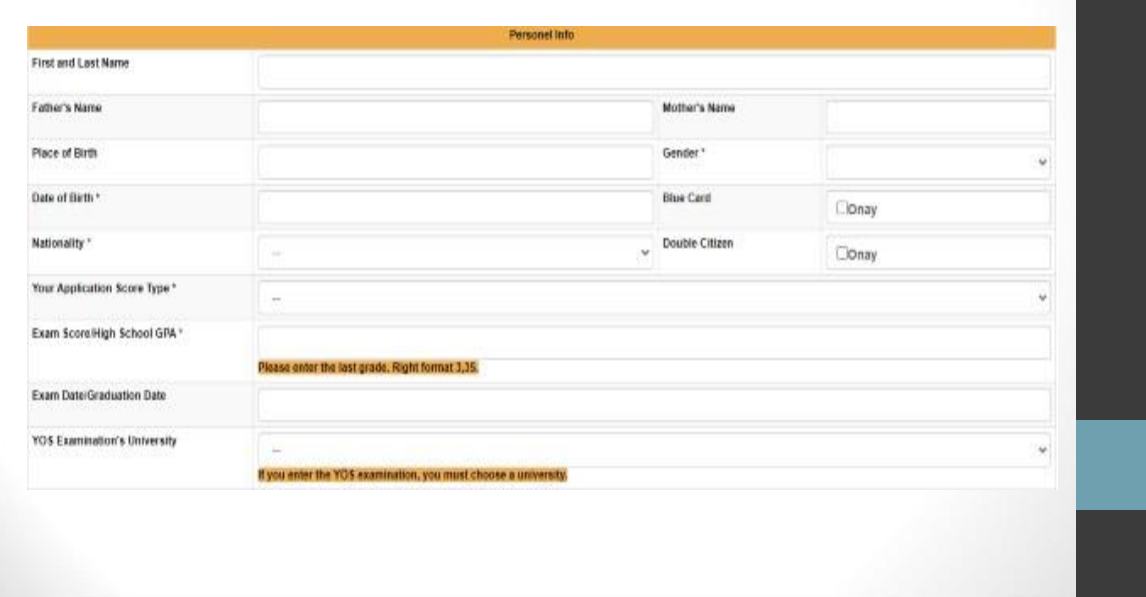

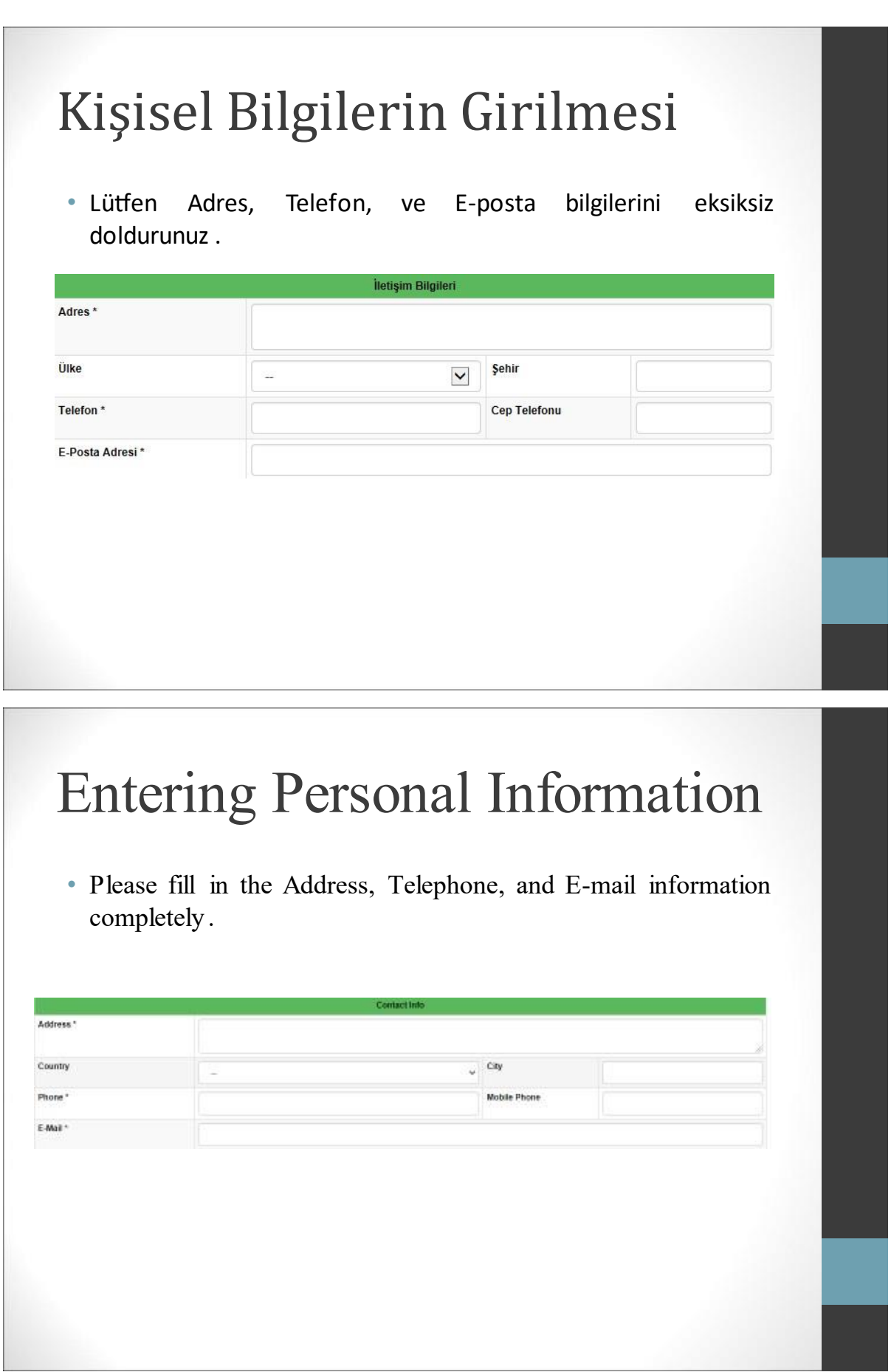

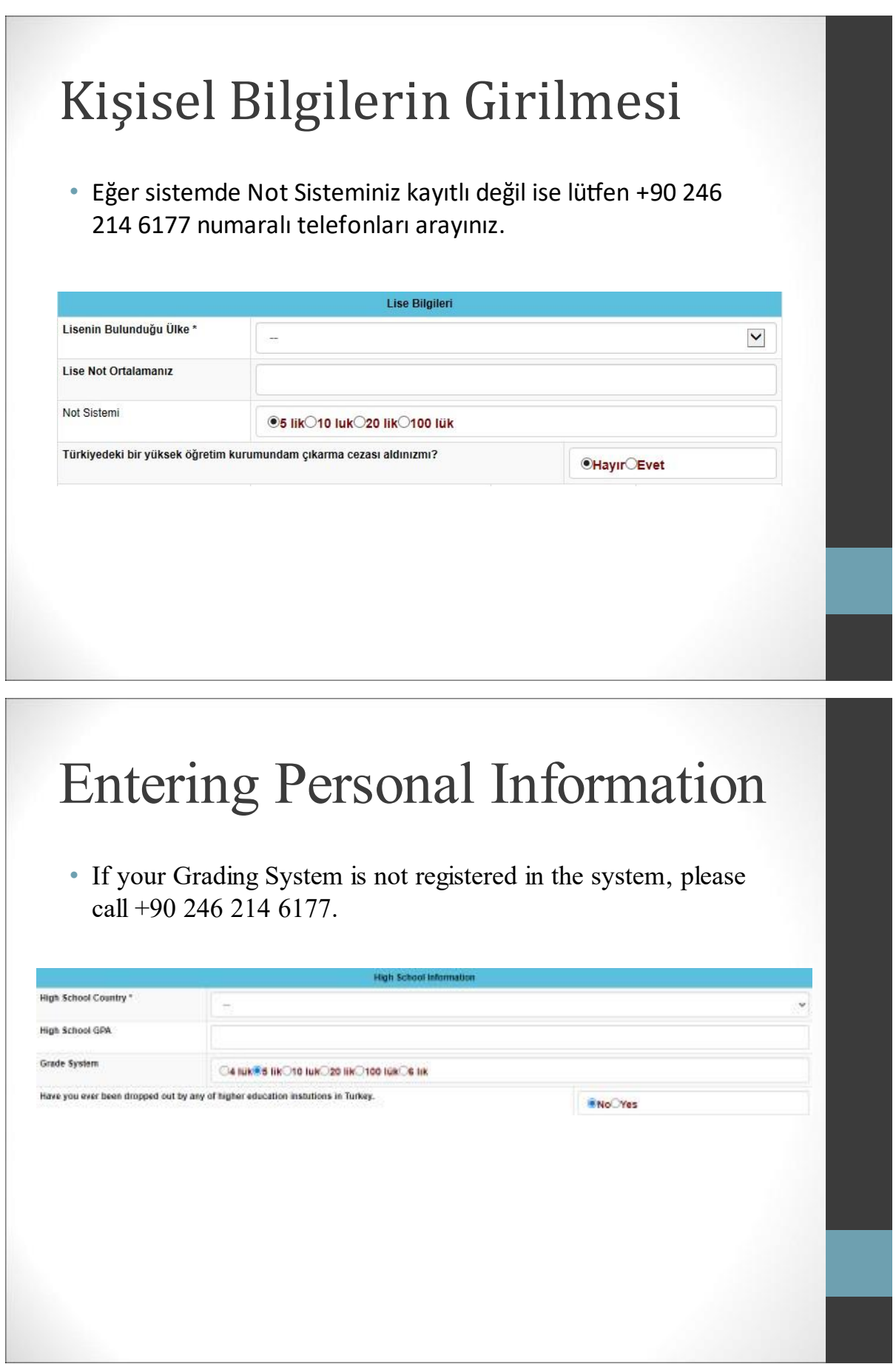

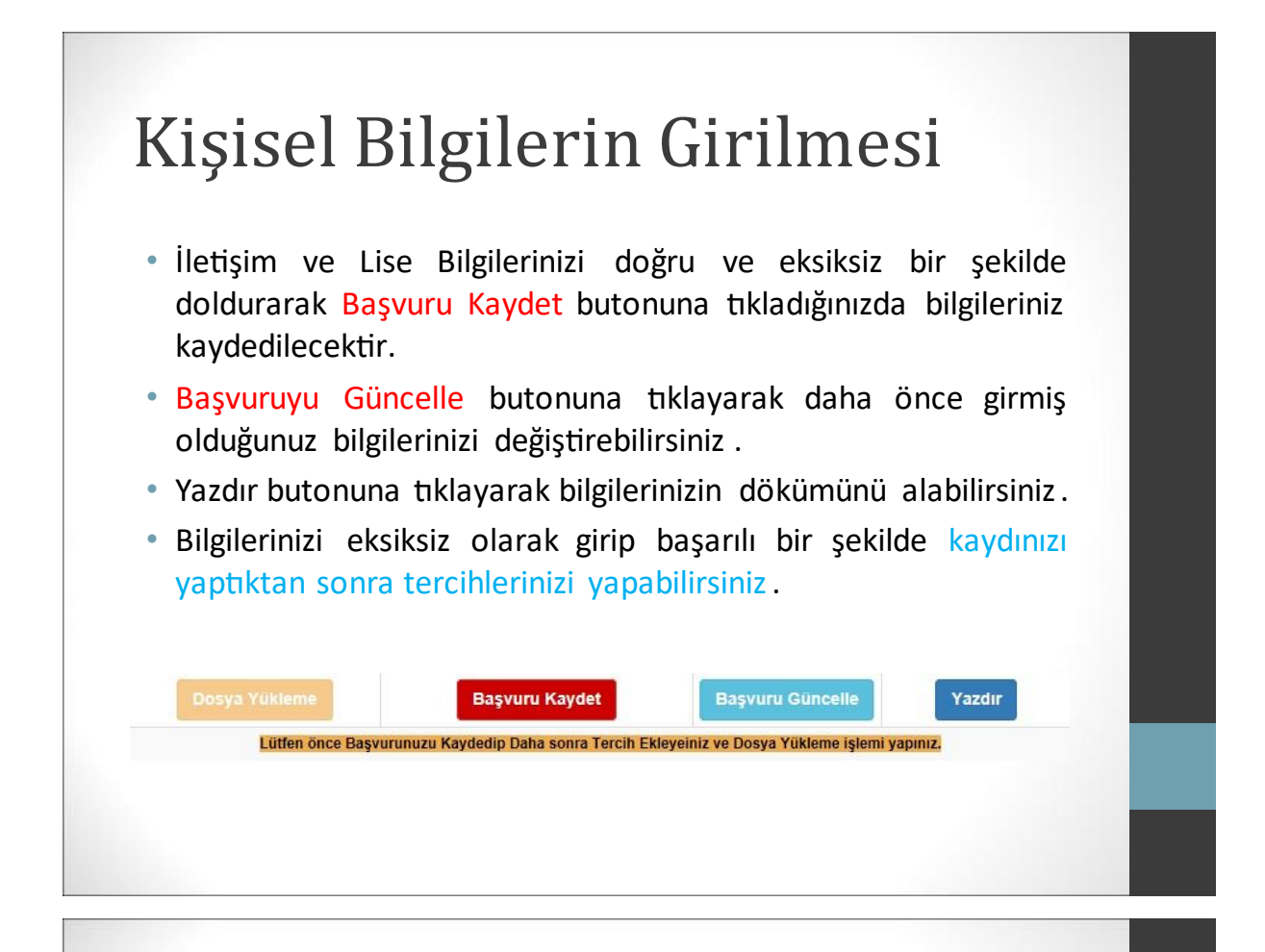

### Entering Personal Information

- Your information will be saved when you fill in your Contact and High School Information correctly and completely and click on the Submit Application button.
- You can change your information by clicking the Update Application button.
- You can get a printout of your information by clicking the Print button.
- After you have entered your information completely and successfully registered, you can make your preferences.

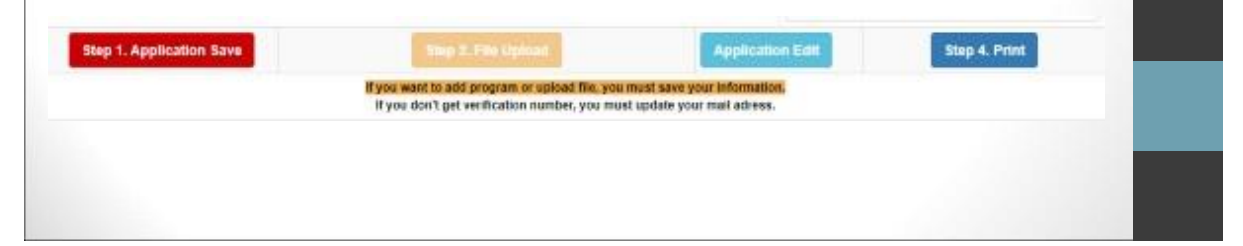

### **Tercih Yapma**

- · Tercih yapmak istediğiniz Fakülte/Yüksekokulunu ve Bölüm/Program adını seçiniz.
- · İlgili alanlara tercih yapanlarla ilgili puan, kontenjan ve tercih eden sayıları gelecektir. (Tercih yapabilmeniz için Toplam Kontenjan 0' dan farklı olmalıdır.)
- · Uygun olduğunu düşündüğünüz tercihinizi sectikten sonra Tercih Kaydet/Ekle butonuna tiklayıp tercihinizi ekleyebilirsiniz. İlk eklediğiniz 1. tercihiniz olacak şekilde tabloyu doldurunuz. (En fazla 15 tercih yapabilirsiniz.)
- · Silmek istediğiniz tercihi tablonun en sağındaki sil yazısına tıklayarak tablodan çıkarabilirsiniz.

### Program Selection

- Select the name of the Faculty/School and Department/Program you want to choose.
- The points, quota and the number of those who prefer the program will come to the relevant fields. ( **Total Availability** must be different from 0 for you to choose. )
- After selecting your preference that you think is appropriate, you can click the Save/Add Selection button and add your preference. Fill in the table so that the first choice you add is your 1st choice. (You can make up to 15 choices. )
- You can remove the selection you want to delete from the table by clicking the **delete** text on the right side of the table.

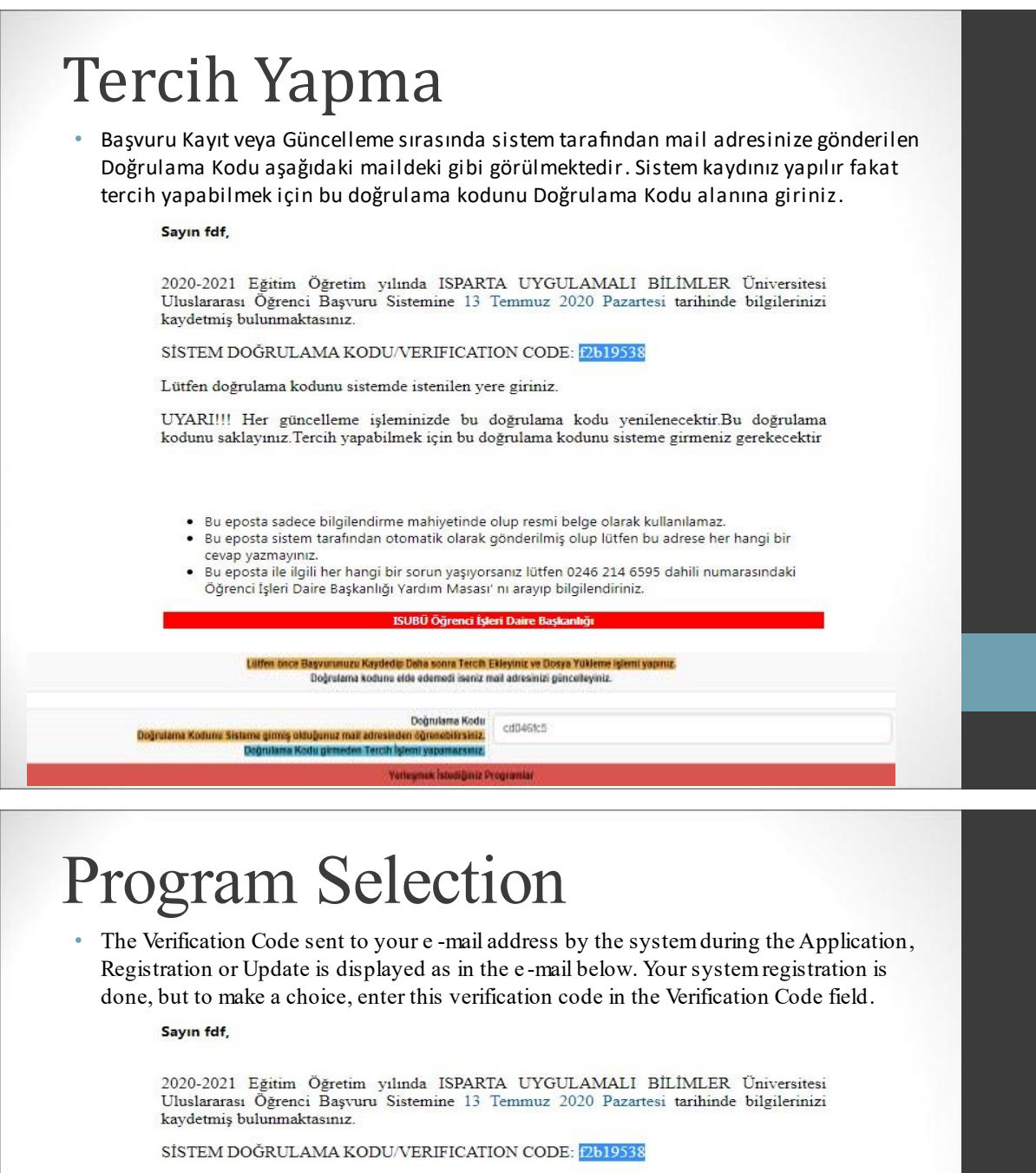

Lütfen doğrulama kodunu sistemde istenilen yere giriniz.

Doğrularıs Kodur<br><mark>Doğrularıs Koduru Sisteme girmiş olduğunuz mali adresinden öğrencekirsiniz.</mark><br>Doğrularısı Kodu girmeden Terchi İşlemi yapamazanız.

 $\rm UVARI!!$ Her güncelleme işleminizde bu doğrulama kodu<br/> yenilenecektir.<br>Bu doğrulama kodunu saklayınız.<br>Tercih yapabilmek için bu doğrulama kodunu sisteme girmeniz gerekecektir

• Bu eposta sadece bilgilendirme mahiyetinde olup resmi belge olarak kullanılamaz.<br>• Bu eposta sistem tarafından otomatik olarak gönderilmiş olup lütfen bu adrese her hangi bir

Lutten once Bayrananuzu Kaydedip Daha sonra Terch Ekleyiniz ve Dosya Yukleme işlemi yapmız.<br>Doğralama koduna elde edemoti iseniz mail adresinizi güncelleyiniz.

Yerleşmek İstodiğiniz Programlar

de eposta biselini tarafından otomatık olarak gönderilmiş olap iditen bu darece ner nangi bir<br>Bu eposta ile ilgili her hangi bir sorun yaşıyorsanız lütfen 0246 214 6595 dahili numarasındaki<br>Öğrenci İşleri Daire Başkanlığı ä,

ISUBÜ Öğrenci İşleri Daire Başkanlığ

cd0465c5

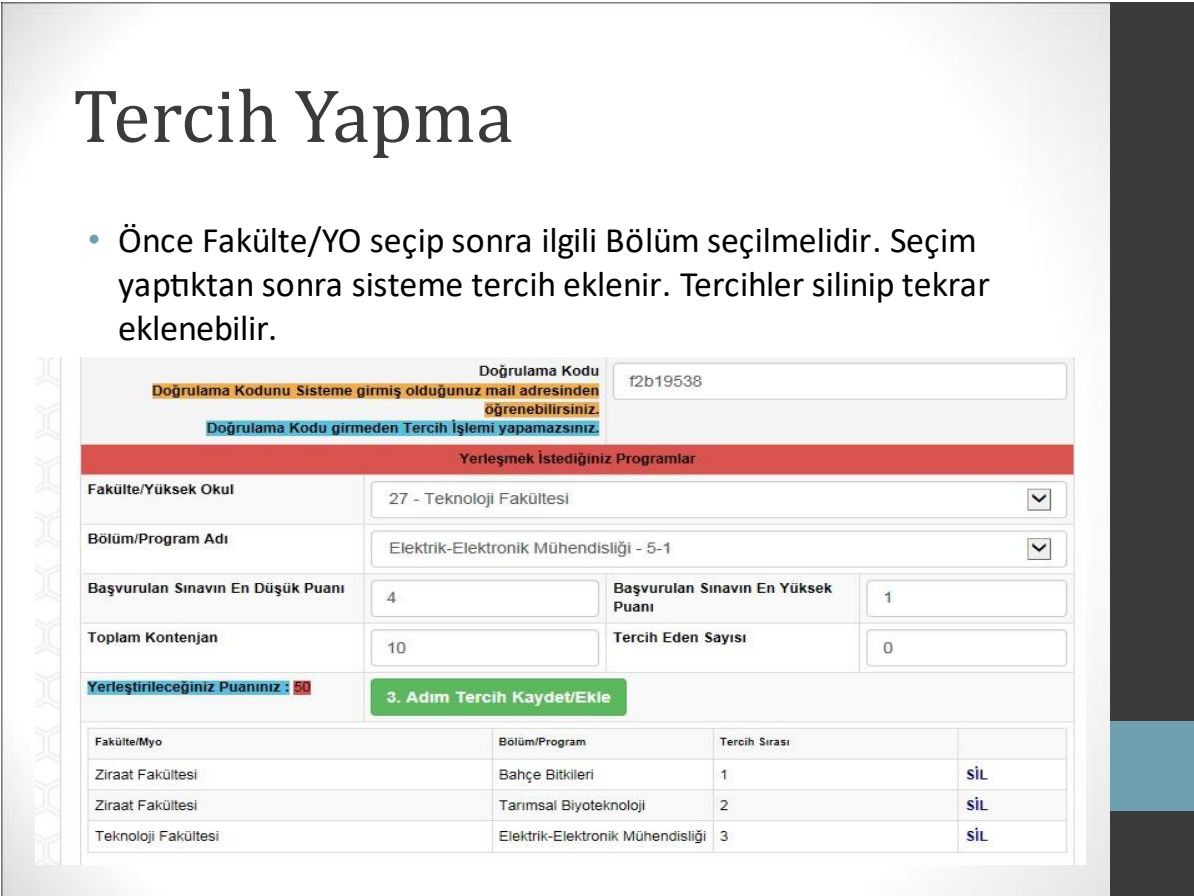

### Program Selection

 First, Faculty / Vocational School should be selected and then the relevant Department should be selected. After making a selection, your preference is added to the system. Preferences can be deleted and added again.

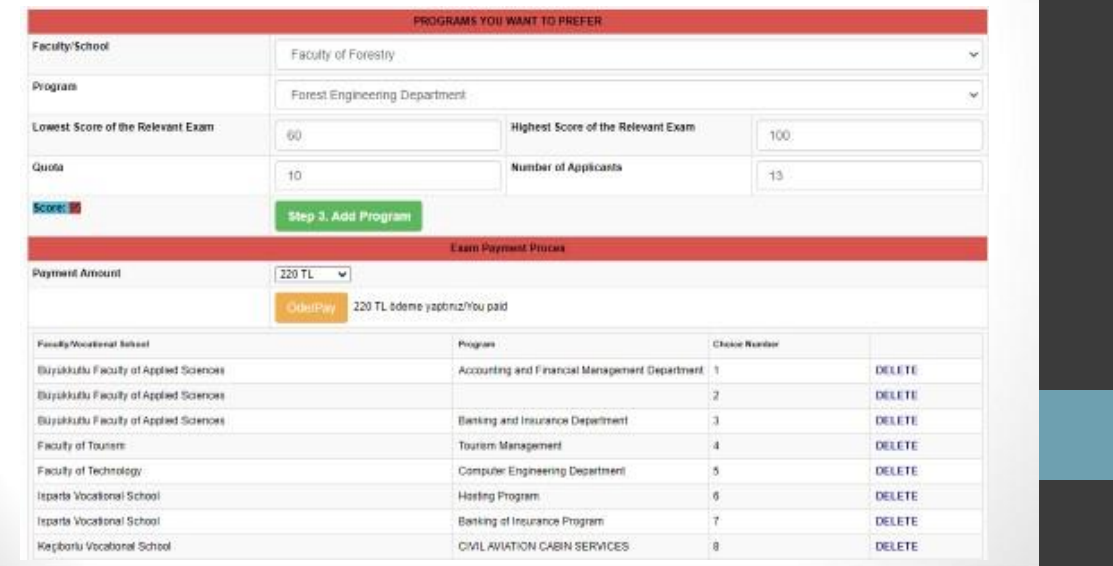

### Dosya/Evrak Yükleme

- Dosya Yükleme için Başvuru Kaydı yapıldıktan sonra Dosya Yükleme butonuna tıklanarak açılır sayfa getirilir. Eğer web tarayıcınız açılır sayfaları engelliyorsa bu engeli kaldırmanız gerekecektir. Ekran açıldıktan sonra
- · Sinav Sonuç Belgesi (Not Ortalaması ile yerleşmek isteyen adaylardan istenilmez)
- T.C. Dis Temsilciliklerince onaylanmis Not Döküm Belgesi (Not ortalaması ile yerleşmek isteyen adaylardan istenir.)
- · Lise diploması veya mezuniyet belgesinin onaylı sureti (Bu belgeler Türkçe değilse Türkiye Cumhuriyeti dış temsilcilikleri ya da noter onaylı Türkçe tercümesi)
- · Başvuru tarihinde mezuniyet aşamasında olan öğrenciler için okullarından alacakları öğrenim durum belgesi (Bu belgeler Türkçe değilse Türkiye Cumhuriyeti dış temsilcilikleri ya da noter onaylı Türkçe tercümesi)

· Pasaport fotokopisi sisteme Dosya tipi secilerek yüklenir.

### File/Document Upload

- $\bullet$  After the application is completed, a pop -up page is opened by clicking the File Upload button to upload a file. If your web browser is blocking pop -up pages, you will need to unblock it. After the screen is turned on;
- Exam Result Document (Not required from candidates who want to be accepted with GPA)
- Transcript document approved by the Foreign Representatives of the Republic of Turkey (Required from candidates who want to be accepted with GPA)
- Certified copy of high school diploma or graduation certificate (If these documents are not in Turkish, their Turkish translation notarized or approved by foreign representatives of the Republic of Turkey)
- Educational status document to be obtained from their school for students who are in the graduation stage on the application date (If these documents are not in Turkish, their Turkish translation notarized or approved by foreign representatives of the Republic of Turkey)
- Passport copy is uploaded to the system by selecting File type.

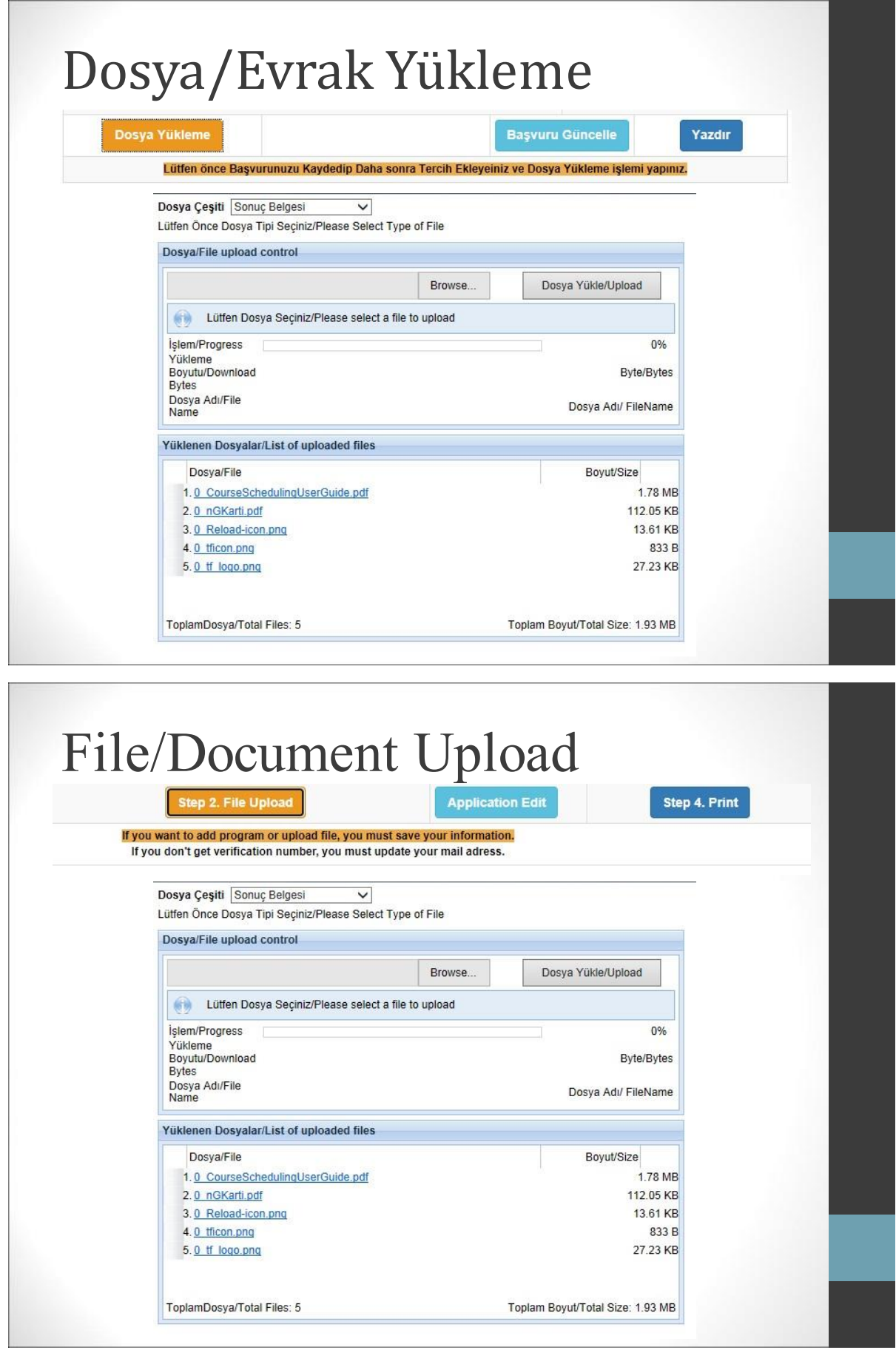

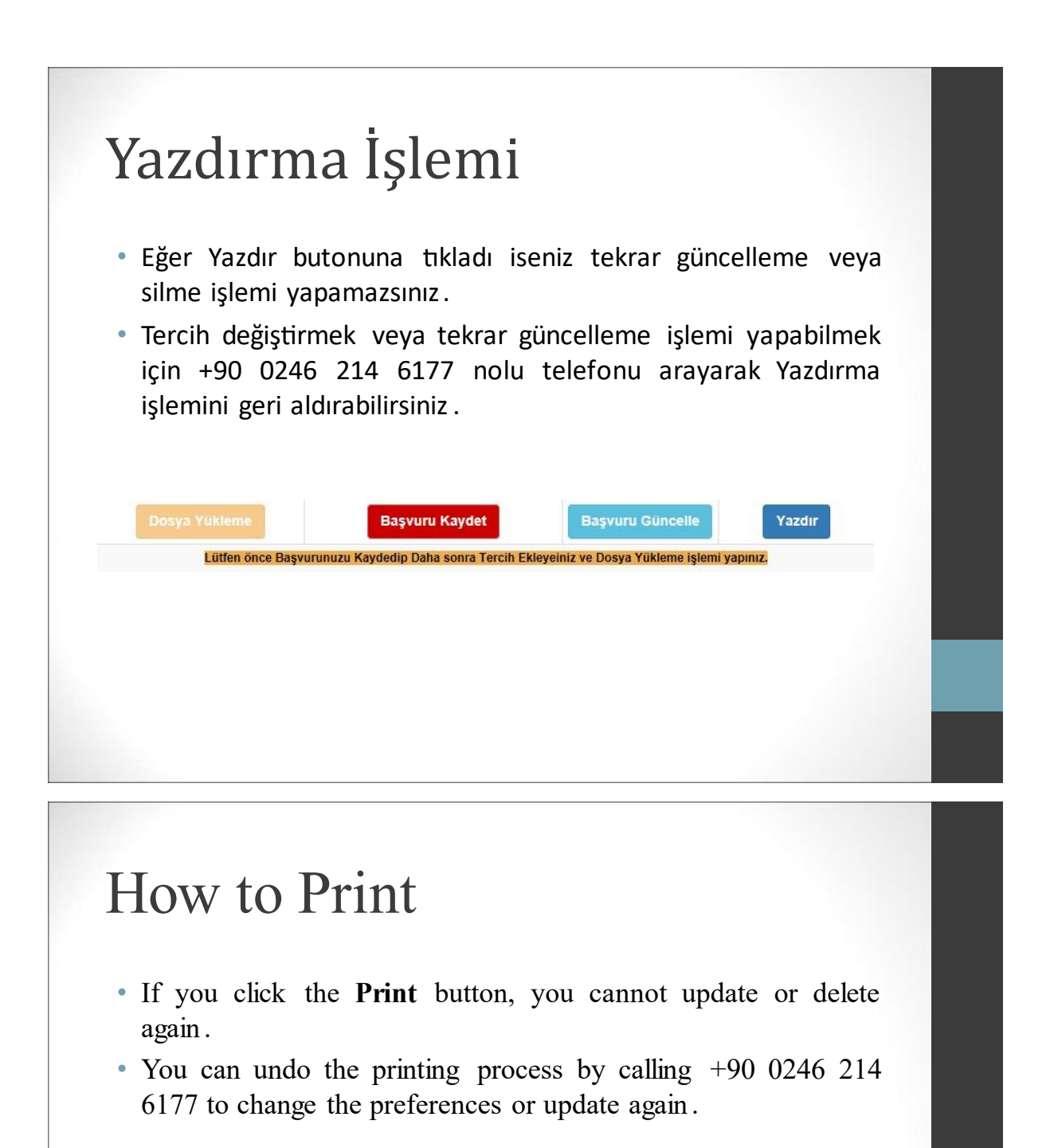

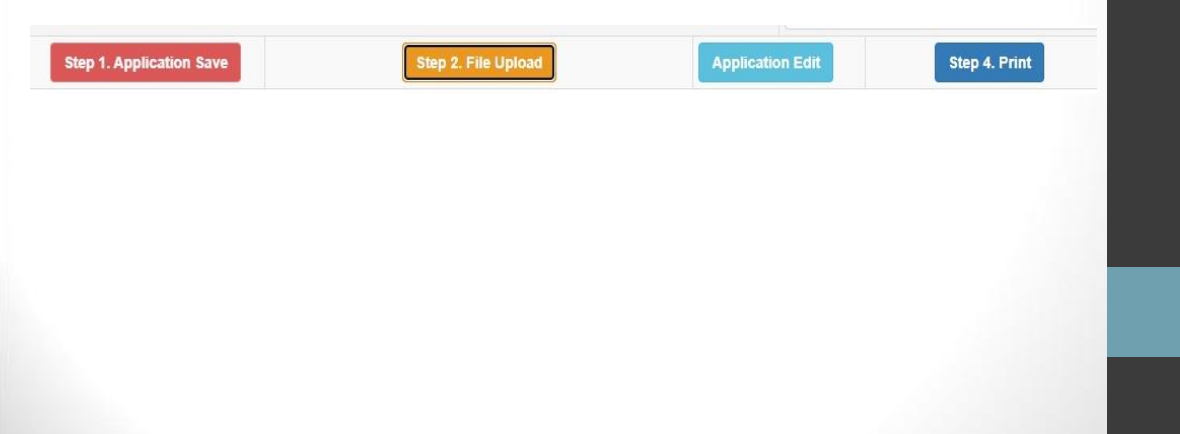

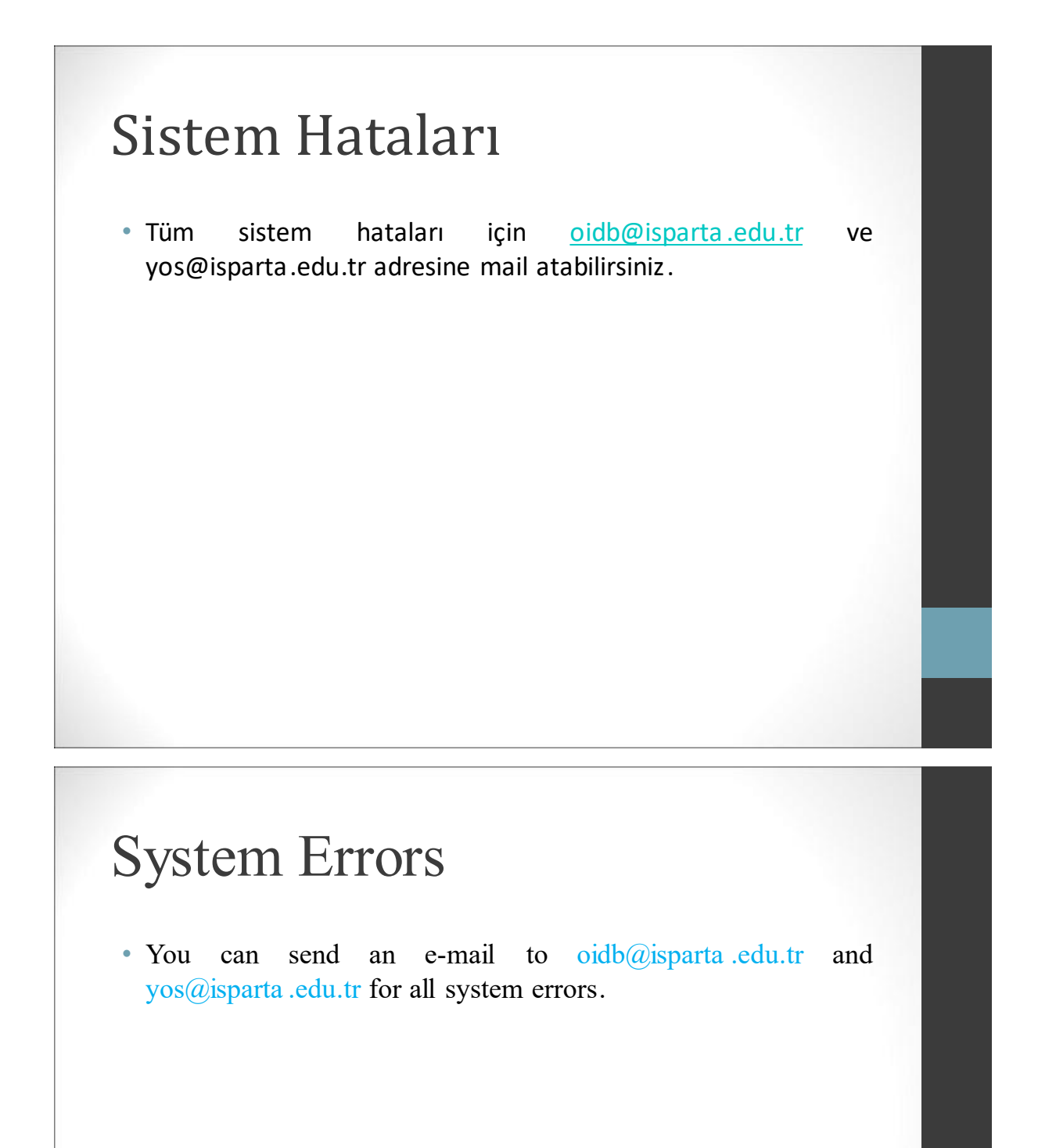